## **Sonic Visualiser - Bug #1965**

**Problems pasting note events** 2020-01-08 03:10 PM - Chris Cannam

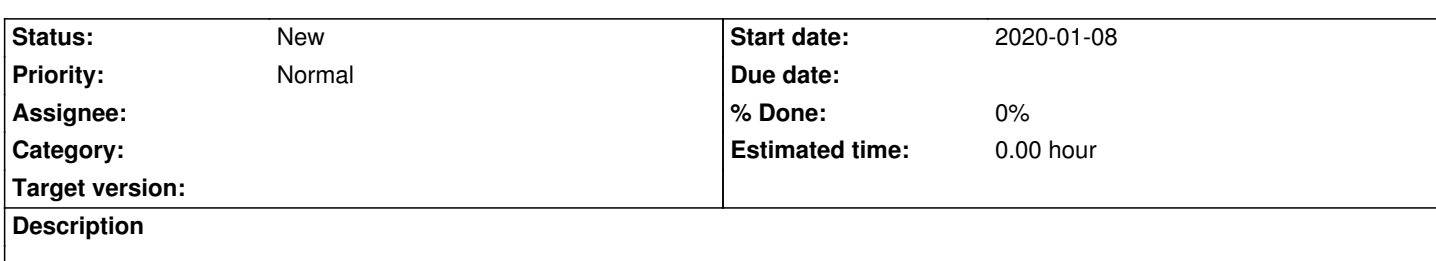

- Load audio
- Run a transform that generates a note layer (e.g. Silvet)
- Select and copy the notes
- Add a new empty pane and make it current
- Add an empty note layer and make sure it is current
- Paste

Observe that the pasted events are glued to the top of the layer.

The new note layer appears to have its extents already set, with the minimum value at zero - so the whole range from zero up is present but empty, and this can't be changed as far as I can see.

A more minor variation:

- Load audio
- Run a transform that generates a note layer (e.g. Silvet)
- Select and copy the notes
- Add a new empty pane and make it current
- Paste

The note layer that is created automatically to accommodate the paste doesn't have a unit set, so the displayed scale is likely to be wrong. It should inherit the scale from the layer you're copying from (but is that possible, through the clipboard?).